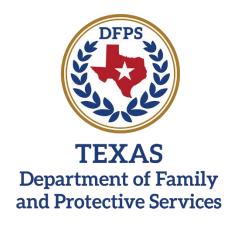

# PACES

## Performance Assessment Compliance Evaluation System

Release 3.0

## **Release Notes**

DATE: 10/14/2020

#### PACES Release 3.0

#### Purchased Client Services (PCS)

## **Enhancements Release Notes**

#### **External Users and DFPS Internal Users**

- Placement End Dates from the EPSDT DRIT will now display as either (1) a valid date or (2) N/A, on all associated PACES fields and export files.
- Error messages have been added to PACES so that users will receive information when invalid files are uploaded to PACES.
- Person ID fields now display as a masked value to ensure privacy of PII.
- Form 8102 includes a unique ID for each invoice.
- Banners have been added to PACES non-production environments to display the environment name (e.g. Training, User Acceptance Testing).
- Future dates entered on the EPSDT and BGCK/Training pages will be rejected by the system and produce an error message to the user.

### **DFPS Internal Users**

- Approver and Admin users can now upload "Contract Utilization" file to PACES for Q4 liquidated damages processing.
- Approver and Admin users can now export "Contract Utilization" data as an Excel file, from PACES.
- Approver and Admin users can now load quarterly "LD History" and "LD Appeals" information into PACES.
- Approver and Admin users can now export quarterly "LD History" and "LD Appeals" information as an Excel file, from PACES.
- RCM users can now access "Reports" and "Dashboards" tabs in PACES, and can access all reports available on these tabs.

- Approver and RCM users can now create a Form 8102 for Q4 from the "Reports" tab of the PACES application.
- Admin, Approver, and RCM users can now access two KPI reports:
  - "Workflow Stage Trend" report.
  - "KPI Details" report.
- Admin, Approver, and RCM users can now export "Current Quarter Workflow Stage" reports, "Quarterly Export" reports, and "Results" reports as an Excel file from PACES.
- Admin users can now add, edit, or remove users in PACES by uploading a "User Details" Excel file to PACES.

## **Defect Fixes Release Notes**

### External Users and DFPS Internal Users

• The "Contract List Workflow Stage" page's pagination now displays "Entries per Page" as read-only.